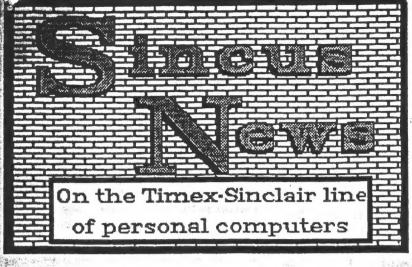

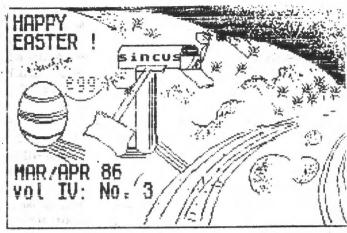

SINCUS NEWS VOL 4; NO 3
POST OFFICE BOX 36, JOHNSON CITY, NEW YORK 13790

### Neetings

Feb 12-7pm-Vestal Library, 17 present
-Sold local rights to reproduce CLONE to RMS
Enterprises, Orenon City, OR.

-Election Committee to be formed at March meeting.

-Computer fairs in April at Trenton and in May at Cincinnati discussed.

Nar 12-7pm-Vestal Library, 10 present
-Bary Enmis announced Election Chairman for
upcoming elections will be John Colonna.

April meet will see demos of the EMC disc, and possibly the QL and a speech system.

-Copywrite protection discussed. Lenslock was brought up. No one has seen it, but several reports seen to indicate that the software owner gets a special lens with his tape and decementation. With this lens one can read a sacrify namer which is generated on the screen.

M.S. Mander must be entered to make the program

-John Colonna gave a description of his efforts to get into modens and provided all with a list of local DBS, also included here.

Mary Mary shone AD-LINES 749-3259 722-0518 COMMODORE STATE OF THE STATE OF 729-5506 ATARI BANKA WORLD 723-4617 APPLE SFA-IBE 754-3420 PC-PLUS 785-6876 PC-TIE I IRN 755-8195 777-3258 SERT TRES

THE BIT BUCKET 797-4092 TCCS-FIDONET 785-2118 IBM TOWN CRIER 748-8439 TRS80 TUBBS 775-5045 TANDY OUTER LIMITS 722-5727 PISCE 4 692-3176 THIEVES GUILD 729-2141 THE STOCKADE 722-9058 GUILD 862-3530 HSBBS 692-4857 TEL-COR 1-800-231-3158 ODIE'S PENTHOUSE 1-800-828-1088

AT THE FED MEET MES GAVE A LITTLE TALK OM HOW TO DIGITALIZE SOUND FROM THE TAPE RECORDER. USING THE FOLLOWING CODE OME CAM ADD SPECIAL SOUND EFFECTS OR WORDS TO A PROGRAM-OF COURSE WITH A BIT OF ADDING TO WHAT IS MERE. IF YOU MANT TO LEARN MC HERE'S A START. USE IT, TRY MAKING IT STORE THE SOUND FOR PLAYBACK.

50 CLEAR 59999

60 FOR J= 60000 TD 60009

70 READ K: POKE J.K

80 WEIT J

90 RANDOMIZE USR 60000

100 DATA 219, 254, 31, 31, 230, 16, 211, 254, 24, 246

### LOOKS LIKE THIS:

IN A, (FE)
RR A
RR A
AND 10 h
DUT (FE) A
JR 0 F6

News, New, Views and Reviews

THE RAMTOP, Greater Cleveland Sinclair Users Group, 6514 Bradley Ave. (DOMM) Parna, Ohio sent us 5 back issues of their newsletter and we velcome another group into an exchange of ideas.

New Hember update: Hi and velcome to Ban Pinto, Parksville, B.C. and Renato Zannese, Bownsview, Ont. Canada

ZX Computing mag(England) is going monthly instead of bi-monthly. All those getting this mag, the next will be at Carl Morris at the Mall, and he call you when in.

TS Horizons, a monthly mag, is now publishing every six weeks.

RAWEX is changing name to Foundations Systems, 17260 26 Mile Road, Washington, NI 48094. Also dropping 2068 support and Millennia disc drives. Will continue to carry the QL.

Time Besigns, 29722 Hult Road, Colton OR 97017, \$15 for 6 issues. If you want a complimentary issue, drop a note to Tim Woods. If you haven't seen this mag lately, you might be in for a pleasant surprise.

Some bits of news from Time Designs...\*for QL lovers, a free copy of a LISTIMG for a QL graphics toolkit, send a SASE to R. Lussier, 7937 Elvell St., Burnaby, B.C. Canada VSE 1M3,...look out for Small Digitial Systems, 2089 Chatsworth Blvd. Ste.4, San Diego, CA 92107, ad on Computer Not Line for TS utility programs has apparently vanished into thin air...\*

THANKS TO THE FOLLOWING FOR RENEWALS: CURTIS AND MEL MURRAY FOR DUES THAT TAKE THEM INTO 1987, & INGHAMTON, NY; MARK WHITNEY, TIOGA, PA; CEM BARUT, NYC, NY; AND HELLO AND THANKS TO NEW MEMBER, BEM MCLUCKIE, EUGENE, OR.

APOLOGIES FOR LAST ISSUE OF THE NEWSLETTER-I HAVE HAD TO SEARCH HI AND LO FOR ANOTHER COPY SOURCE THAT WOULDN'T BANKRUPT US. I WASN'T PLEASED AT ALL WITH THE RESULTS. BUT THE MONEY WAS SPENT, SO I DECIDED TO GO WITH WHAT WE HAD. BETWEEN THE WEATHER AND THE BOUTS WITH THE FLU. AND I COULD NOT AFFORD TO DO IT ALL OVER AGAIN, I FELT ANYTHING WAS BETTER THAN NOTHING, HOPEFULLY IT WONT HAPPEN AGAIN, BUT UNLESS SOMEONE ELSE WANTS TO DO THE WRITING, TYPING, PASTE UP, COPYING, STAPLING, ADDRESSING, STAMPING AND MAILING I CANNOT SAY IT WONT, REGARDING THE ONLY COMPLAINT RECEIVED BY YOURS TRULY, SEE THE LETTER NEXT PAGE, I APOLOGIZE FOR THE POOR COPY, BUT AS FOR THE 64 CHARACTER COLUMNS, WE HAVE BEEN DOING THIS FOR OVER A YEAR WITH NO PRIOR COMPLAINT FROM A PAYING SUBSCRIBER OR A SWAPPING USER GROUP. 64 CHARACTER COLUMNS IN SINILIAR TYPE STYLE IS USED BY MANY OTHER NEWSLETTERS WITH APPARENTLY COMPLAINTS....AGAIN SURRY ABOUT THE POOR QUALITY OF COPYING, Paul Hill, Editor, SINCUS

UPDATE: NOTE FROM JACK DOHANY, RE: THE NEW ENHANCED MSCRIPT VERSION 5 IS NOT YET DONE, AS REPORTED IN PRIOR NEWSLETTER. JACK WENT BACK TO THE DRAWING BOARD WITH NEW IDEAS NAYBE BY END OF FEBRUARY IT WILL BE DONE. IF INTERESTED IN LATEST VERSION, WRITE JACK, AND SEND A SASE, AND PROOF OF OWNERSHIP OF AN EARLIER VERSION OF MSCRIPT. WRITE TO JACK, AT 325 O'CONNOR ST. MENLO PARK, CA. 94025 CALL(415)321-7684

EB9-E. ARTHUK BRGWN'S 9TH CATALOG OF TIMEX-SINCLAIR PRODUCTS IS OUT AND IF YOU ARE ON HIS MAILING LIST, YOU SHOULD HAVE IT BY NOW. WRITE E. A. BROWN, 3404 PANNEE DR. ALEXANDRIA, MN 56308, CALL (612) 762-8847, 763-6393- ITEMS TO LOOK FOR- BATTERY POWERED MEMORY BOARDS-SALE ON 2050 MODEMS-LAST OF THE ANCHOR MODEMS!! BOOKS-1000 PROGRAMS-SUPER HOT Z-THE QL-SINCLAIR POCKET TV -PRINTERS -SOFTWARE- AND BRAND NEW TS2066s!

KNIGHTED COMPUTERS-707 HIGHLAND ST. FULTON, NY 13069-OMNICALC 2 FOR \$19.50-60T TO BE ONE OF THE BEST SPREADSHEETS AROUND FOR THE MONEY AND THE 2068-WRITE FOR THEIR MAILER-AND NOW THEY TAKE PLASTIC!!CALL EN AT 315-593-8219 AND FIND OUT WHAT THEY GUT!!!

MIDWEST TIMEX/SINCLAIR COMPUTERFEST '86, MAY 3RD & 4TH 9AM TO 5PM, AT THE RANADA INN, SHARONVILLE, OHIO. AT THE CORNER OF 1-71 AND 1-275 CONTACT T/S COMPUTERFEST, 3832 WATTERSON AVE., CINCINNATI, OHIO FOR ANY DETAILS.

SYNAPSE-1525 N. Ashvicken Ct., State College, PA 16801-\$12/year Bob Heil, editor, is putting out a "book" for a newsletter, full of info and help for the 1000 and the 2068 user, and the QL owner as well. For a "pro" looking newsletter, subscribe to this one.

-----

LIST-PO BOX 438, Centerport, NY 11721-0438, \$15/yr-Bob Gilder does part 3 of his explaination of disc drive controller and interfacing. If keyboards are your bag, Cedric R. Bastiaans starts off part 1 of Keyboard Mania, this and more in the Feb 86 issue. Heavy duty data in this newsletter but you need patience to read the tiny type.

ISUG-Mile High Chapter-914 S. Victor Way, Aurora, CO 80012 Frank Holland wants to start a central clearing house on the OS-64 boards (for the advancement of use and problems and solutions) and maybe grow from a column in the newsletter to a newsletter in itself. Write to Frank Holland, 1423 S. Pearl St., Denver CO 80210-send a SASE for a reply!

\*\*\*\*\*\*\*\*\*\*\*\*\*\*

...... PUZZLE TIME-DURING LUNCH HOUR AN ASSISTANT BOOK STORE MANAGER SOLD THREE BOOKS FOR \$10 EACH TO THREE CUSTOMERS. UPON RETURNING FROM LUNCH, THE MANAGER DISCOVERED THAT THE BOOKS SHOULD NOT HAVE BEEN SOLD FOR THAT MUCH, AND GAVE THE ASSISTANT \$5 AND TOLD HIM TO RETURN THE OVERAGE TO THE CUSTOMERS. BESIDES BEING A LITTLE LAZY, THE ASSISTANT WAS ALSO A LITTLE DISHONEST, AND DECIDED TO KEEP \$2, AND SIVE EACH CUSTOMER ONLY \$1 BACK. HE FOUND ALL THREE CUSTOMERS BEFORE THEY LEFT THE SHOPPING MALL. NOW EACH GOT \$1, AND THE ASSISTANT KEEP \$2. IN EFFECT, THE THREE NOW PAID \$9 EACH AND THAT TOTALS \$27 PLUS THE KEPT \$2 EQUALS \$29. WHAT HAPPENED TO THE OTHER \$1?

LEMKE Software Development, 2144 White Oak, Wichita KS 67207, has several programs for the 2068-MEM-PIXEL SKETCH & Graphics Editor-\$19.95: 64 column ext color and hi resvideo modes- 3 character sets-Modern, Italic and Bold, and combine anyone of the three.It is compatiable with Aerco and Tasman driver codes and works in all 3 video modes. Price includes postage.

......

Sinclair IX Expansion Unit-low price-mass storage-rapid access these are the bennies of this system according to Steve Ishii, in an article in Timelinez, Feb/Mar 86, price is under \$150, speed is 12-16 secs to load lasword, and 80K is average storage capacity of the microdrives. The op system is housed in the Interface 1 unit, and it you have a TS2068, you need a twistor board to connect the IF up. The IF also has an RS232 port and a network port(to connect several computers together) With the RS232 and a serial printer, no need for print driver software, as LPRINT and LLIST function from keyboard, COPY does need a screen driver routine. Currently software comes with the package, Tasword 2, Masterfile, and Ant Attack and Games Designer. Steve got his from ENC, 15 Kilburn Ct., Newport RI, 02840: Timelinez, PO Box 1312, Pacifica, CA 94044-\$15 annual.

SUNSET ELECTRONICS, 2254 TARAVAL STREET, SAN FRANCISCO, CA 94116, 416-665-8330(INFO) 416-665-6161(ORDERS) HAS A BIG STOCK OF 1000 AND 2068 SOFTWARE AND HARDWARE, CALL OR WRITE FOR LATEST CATALOG. 1/181 KITS STILL AVAILABLE AS OF LAST SEPT.

Stan Livingston reports on how to buy cheap from England. He recently purchased <u>Machine</u> <u>Code for the Spectrum for the Mosolute</u> <u>Beginner</u> from W. Heffer & Sons LTD, 20 Trinity Street, Cambridge, England CB2 3M6, and he paid in US dollars to Heffer's account with American Express Int'l Bank Corp., Commercial Bank Division, NY Agency, PD Box 740, NY, NY 10008. This way he saves money order fees and conversion rates are taken care of.

A note from E. A. Brown and Jack Dohany helped me understand and use the printer codes in MScript-the set up lines look like this >80-27,81-52, then each is embedded seperately in the text like this a0a1, the a standing for the function 6 symbol and just use the manual that comes with the printer and enter the codes for what you want it to do. Thanks to Eban and Jack!

check the mailing label for the date under your address-there should be a year/month, eg 86/03, if yours is like that your dues are due, we might be able to carry some for an extra issue but only if there are extra copies, so stay with us, and renew IODAY-thanks, Paul Hill, Ed.

CCAT/S

TO all who helped me with this issue-Wes for the 3 articles and art work, to Ian, Stan, Art and John for their talents and efforts. A special thanks to the magazines and newsletters that support our computer, with out the efforts of so few can so many enjoy the computer and peripherals that these organizations enlighten us about. If you have any program or product for the computer, write a review, send it to your newsletter's editor. We all will appreciate it.---P.A.H.

> CCAT/8 È CITY, 8 BOMEN, FEBRUARY 1419 1/2 DREGON

problem

**EDITOR** 

ao in able enjoyed sincerely 20 THE THE

Thanks for

VESTAL PUBLIC LIBRARY

February 18, 1986

Paul Hill Sincus Secretary P. O. Box 36 Johnson City, N.Y. 13790

Dear Mr. Hill:

On behalf of the Vestal Public Library and its patrons, I thank you for your generous gift of \$25.00. I hope your organization will continue to use the services of the Vestal Public Library.

Director

CFONECLONE

ORDER GLONE TODAY!

Send your check or Ho to NECLONE

POB 36

Johnson GLty, NY
13790

HOTOMECLONECLONECLONECLONE

JLH/mrk

Notes from "SINCBITS"
by Ian Robertson, Compuserve 72167,3401
Fido Net 148/Mode 608

Printed in Jan/Feb 1986, ", SINC-LINK", Newsletter of the Toronto TSUG, Canada. PO BOX 7274, Stn A; Toronto, Unt. M5W 1X9

... there is another 2068/Spectran compatiable disc drive Interface (DDI) on the market, it is the John Oliger Disk Drive Interface. It is available in four configurations, from John Oliger Company, 11601 Whidbey Drive, Cumberland, IN 46229; a) the two bare boards \$44.00, b) as a kit with all parts \$98.00, c) assembled and tested (without NNI) for \$120.00, and lastly, d) assembled and tested (with NNI) for \$130.00. WAL stands for 'Non Mastable Interrupt', which simply means that ran contents can be dasped to disk at the touch of a button. All prices are in US fands and include the JLO SAFE DOS on a BK eneron plus postage. In order to operate this DDI you must also buy the Oliger expansion board. I now have my bare boards assembled and an in the process of testing. On power ap - the JLO SAFE DOS checks to see which ROM is being used - I can report that this aspect really works. One last word "this DOS is FAST", more in sext issue.... There is definately a nouse in my house! It is a Radio Shack CoCo nouse connected to the Lebra Granbic Pad Interface (with slight modification). AND IT WORKS!! To be able to use Tech Draw without all that "screen splatter" is quite a treat.

SPECIRUM: My big news item for the Spectrum is that I now have the Technology Research "Beta" DDI up and running on my "plus" complete with If1 and two microdrives. WHAT A SYSTEM!! It comes with a 5.25" utility disc, which I can use on the goad drive or can be transferred to a 3" dist. Very flexible! It is possible to switch from DOS to Sinclair Basic by software commands. This neans that discs. nicrodrives and cassette can be used at anytime without a problem. Using the "magic button" on the DDI I can dusp the RAW contents to disc at any time. This means that All games can be put on disc and can come up running at the location on the screen when the button was pressed. ...there has been considerable press concerning "Lenslock", a software protection device which looks like a a small folding magnifying glass. The observation have been nixed - the software people like and it appears that the users are not quite so sure. Think about it, how would you like to look at a "very bright" screen through a magnifying lens to load a stubborn Apparently fikebikh used it on their latest program "ELITE" and are quoted as saying that they are considering not using it in the fature, due to very bad reviews about their instructions for "Tonahauk" asing lenslok....goe must try Intergration. It seems to be the best flight simulator available, even if it is a belicopter( but what a belicopter!!)

ISLOOO/IXEL: Anyone interested in joining a COMPUSA USER'S GROUP should write to CUSS, PO BOX 2186, Inglewood, CA 90305. Or you can reach Ed Grey at FIBO NET 102 Node 106 or Compaserve 75236,3233 or Tony Gomez at Fido NET 102 Node 602.

Iam strongly feels that the Oliger Disc system could well become the standard for all the rest of the DDIs for the IS2068, because:

- 1) The Ray Kingsley DOS which is reported to be almost ready and should support all proper business type DOS commands similiar to IDOS and SPDOS.
- 2) Does not use precious RAM.
- 3) FULLY compatiable with both 2068 and Spectram ROM's.
- 4) WHI function for games enthusiasts
- 5) fature 64K RAN bank switching
- 6) compatiable with Lebra Graphic Interface
- 7) Jeff Street of LIST is revising 2 bytes of his OS-64 to make
- it compatiable with the JLO DDI
- 8) All ports are decoded on firmware/bank/logic/memory board
- 9) So far is compatiable with cartridge dock
- 10) The sheer joy of assembling a kit that actually works.

Tasmam has just released "TASMORD 3" for the Spectrum. Mord on that soom. DCP's "Nord Mamager"- so so, not user friendly!

Iam has CLONE and writes"...A very special Ihamks for the copy of "CLONE", it is truly a well written and useful addition to any serious programmers library. Nes is to be congratulated."

Ed. Notes: Ian's letters while full of up to the minute data on what's new in our computer line, is very valuable to me and all who read his very interesting reviews of products that he buys and tries. He is a one man Consumer Guide for 2068 Users, thanks Ian from all of us who have avoided the dogs and enjoyed the cream without the pain.

Haskel Electronics, 247 Queen St. West Toronto, Ont. Canada, M5V 124 (416) 596-1663 introduces a new 2068 printer interface. Norks with all Centronic parallel IF standards, includes ALL connecting cables, uses the LPRINT and LLIST commands, Allows for full page high resolution graphic screen copys. Allows hi res COLOR screen copy using a grey scale system similiar to the Macintosh system. Compatible with all software designed for the Aerco 1F, eg MSCRIPT. Compatible with all software designed for the tasman IF. POKEs are included to modify the software. Compatible with Omnicalc II, VU-Calc, VU-File. Available in two types:

Cartridge board \$49.99 US Rear Edge Connector \$45.99 US plus \$4.00 for shipping

# Phrase Book of Computerese-Hes Brzozowski, SINUS

the language requires practice, we really could use a phrase book. You know, the kind tourists take with them when they travel. The little book they open at understand computerese by scanning a glossary. Although a true understanding of that restaurant in China, just to make sure that they don't accidentially order articles, magazines and even some computer manuals contain lists that will let But you can't learn French by reading a French dictionary, and you can't You've probably seen dozens of glossaries of computer terms. you look up the meaning of the term byte, RAM, or floppy disk.

In any case, here's a short list of useful computer phrases, and what they a stir fried tractor. really means

- If enough people act interested we may start designing one. of wonths #They'll be available in a couple

Ilt prints near-letter quality

The dot matrix is larger than 5 x 5

We didn't provide much documentation. the be constantly referring to #You wont manual.

The competition has announced one, and we dont want you to 1 #They'll be available in a couple of months

Me got this deal on a load of reject parts, that usually We put a handle on it. buy theirs.

KIt's portable

price

XNew Lou

We're trying to hire a designer who knows what the heck they ŧ #They'll be available in a couple of months

Erk OK.

We think its finally debugged. Ours doesn't do as much \*They'll be available in a couple of months #Ours is easier to learn tide've improved it

We heard that someone got it Nov you wont crash as often working, once #It'll upgrade your system #It's fully compatiable

For 3

Thank

The prototype still doesnt

1

work, for some reason

We forget to write software for EThey'll be available in a couple of months

1704

us the You expect we'd say it isn't? do the work and 1 abor You \*It's the best one around The owner installs it

We've got to redesign it. We've understood the they've stopped making some of fiddling with it so long that The only guy who understood to thing, left us to go to work for a more organized outfit, - If you have any questions we put There's a sucker born every We can't submit it to them until it works. compatiable with We took the old guts and dont want to hear them. them in a new box. the parts anything. It's not minute. EThey'll be available in a couple of sonths #It's widely supported by third parties and of months IIt's compatiable with earlier models #They'll be available in a couple There's not enough of a market. available: ×\*t With FCC hesn't approved it #It's new and innovative Tive wont be making it user

products fully agree with Einstein that time is relative. An well, such are the complexities of language. Computerese, than just word meanings. Note repeated. Also we can be sure that those who announce ship dates for computer that the meaning of some phrases changes depending on how many times they're As you can see, there's more to

Last time, I posed a question to all of you readers, in my "WHAT DO YOU THINK ABOUT MULTIPLE PART ARTICLES" piece. The response, so far, has not been overwhelming for those just tuning in, my COMPUTUS INTERRUPTUS series will be ending soon. I asked if you were interested in more technical articles, or if you would prefer more general interest items. I suggested several technical topics and wrote a sample "general interest" article. While I've gotten a reasonable bit of mail since then, NO ONE has given a bit of response through the mail. The closest we got was someone who wrote a letter to the editor, complaining about the last newsletter's contents, BUT EVEN THIS GUY WOULDN'T BOTHER TO SELECT A POSSIBILITY. OR SUGGEST ONE OF HIS OWN. C'mon, gang, if you want to be taken seriously, you've got to tell us what you want.

Local response has been far better. For the most part, our local members seem to want general interest material. As such, I'm beginning to work out more non-technical articles. I'll be glad to do the technical stuff, too, but I need some assurance that there are enough people reading them to make them worth the bother. They're really a lot more work to do than you might imagine.

As support for the Timex/Sinclair machines dwindles, and more users drop out, we'll all have to tailor our work to the widest possible audience, so as to reach those who remain. We really do need your opinions (and perhaps an occasional article) if we are to continue to survive in the coming hard times. Write and tell us what we should be, if we are to continue to serve you.

Please.

MAR/APR

## On Fingers and the

Timex-Sinclair Video Display by Wes Brzozowski, SINCUS

Suppose you were designing an animal and had chosen to give it two hands. Now to choose the number of fingers. You would do well to at least <u>consider</u> the number ten. This is not to say that 8 or 12 fingers wouldn't work, or even ( if you were in an especially lousy mood ) 9 or 11. Still, the ten finger design has been extensively field tested, and has been very successful. In fact, even if we were to consider Mature's Monsensical Monconformists, like the toala, we might say that ten is the number of choice.

Let's extend this to human beings. We see that with ten fingers we have been able to build tools, work with fire, and build statues with clocks in their bellies; all signs of great success, not to mention intelligence. Yes, when it comes to fingers, ten is just a dandy number.

If you want to build a computer, however, it seems better to give it just two fingers. After all, it will only use its fingers to count on. Computers work with voltage levels, and the use of two levels has been very successful. On, off; one, zero; high, low — like ten fingers on a person, two fingers on a computer is a great choice.

Oh, you could give the computer more fingers, say, four voltage levels, instead of two. You would likely become discouraged by noise problems and the cost of the circuits, but it could be done. All in all, computers seem happiest with two voltage levels, being driven from one extreme to the other; however schitzophrenic this might seem to us.

Having only two fingers, computers do insist on counting in base two. People, on the other hand, ( get it? ) have ten fingers, and being somewhat stubborn, want to count in base ten. If we could ease this crisis by finding some middle ground, it would help. It turns out the number 1024 ( ten twos multiplied together ) is very close to 1000 (three tens multiplied together ). The math wizards out there realize that this means there's a nice round number base ten that's similiar to a nice round base two number. And nice round numbers are nice and easy to work with.

If we express base two numbers in multiples of 1024, we can get a fairly good idea of how many thousands they are.

Because of this, the "K" was born. To a programmer, 1K is 1024. A TS-1000 comes with 2K of memory, or 2048 bytes.

( Eventually, all good approximations break down. Figure out how many bits there are in a 64K memory chip.)

Took A Booting....
Sut Kept On Computing!

SINCUS NEWS MARZARE LONG

A possible point of confusion can occur because non-programmers often use the "K" to mean exactly 1000. Thus European road signs use 1 Km to mean 1000 meters ( distance ). Electronic diagrams use Kohms to mean thousands of ohms (resistance ). Government officals use just plain K to mean thousands of dollars ( their pocket change ).

From here on, 1K will mean 1024.

We can find an interesting use for the "K" when we look at the Timex-Sinclair video display. The 32 x 24 character display can hold a total of 768 characters. As large as this may seem, it still doesn't show how much information can really be displayed.

A high resolution display (built in to the T52068, and available as an add-on for the other TS machines ) display 8 x B, or 64 dots for each character. Each dot is equivalent to one bit, so the screen contains, 64 x 768 or 49,152 bits of information. How many characters is this? All TS machines use 8 bits per character, so this number becomes 6144.

But how many of us work all day with characters? We might get a clearer picture if we converted this number to words, but different words have different lengths. What's a good average? A good rule if thumb is used by many publications who <u>pay</u> by the word, and so are vitally interested in such things. The rule is that every six <u>characters</u> ( numbers, letters, spaces, or punctuation ) makes one word. Using this, we can say that one TS display can contain as much information as 6144/6 or 1024 words. Exactly one "K".

Obviously, the person who said "A picture is worth a 1000 words" was a bit low. We just shown that a picture is worth 1024 words. It's always possible that the statement was first made by a programmer as "A picture is worth 1K words." A non-programmer, overhearing this, could, understandably introduce a bit if confusion. In any case, this should set the record straight.

A happy April Fool's Day to you all.

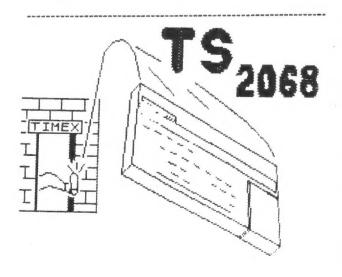

# Disk 2 CLONE-ing

by Art Mortensen, corresponding member

switching programs from tape to disk, I found the following to assisting in my for CLONE as a tool testing the utility of of note. In

8

- prevent BLOCK copy (not tape to disk, but tape to tape). I have no idea why. enpposed to interfere with the standard T82068 system routines, does The disk operating system code, although it is not 2
- The LAST RESORT method seems to work.

9

What's the use if the target of a copy program is a disk and not another tape? 6

occasion the program seemed slightly damaged in operation. I found out quickly why. In almost every case, using HEADER READER, I found that I had saved a little too much or too little. The use of course is to use the HEADER READER to eliminate doubt that involve blocks of code are starting addresses and numbers of The most important of these with programs when searching for how the code was saved (with a starting LINE bytes of CODE. My hunt and peck method worked (described in a recent issue GOING TO DISK on the TS2068) but on more than one number, for example).

disk and The starting LINE number in a SAVE is very, very important in tricky headers. CLONE showed this without fail every time. I moved a program that I had not thought possible to move to diall of my disk versions of programs work the right way all of time now.

System Disk TC2068 Portuguese only Owners For

solution to the problem of mass storage of programs and, where I've been able to fix the read/write tape routines to read/write disk routines I have been rewarded all the more. How do you use CLONE, then, to assist in this process? Yes, it runs hot, but then the power supply was designed for 50 cycles. find that this system, other than that problem, is a brilliant I use the Portuguese-supplied system from Zebra Systems.

thanks Stan.

header, you can MERGE it with a line such as 9998 REM. Somebody will use that line for code on occasion; if you wonder, try MERGE-The output is clean and simple; you'll have the name of am, the header, and the code (or groupe of code -- IECH 4, including the print driver). On virtually every Use the HEADER READER on everything with the output option set with 9999 -- any difference? If not, go on. DRAW has 4, including the print driver). the program, printer.

Understand what they are used for. Then, you have to follow the Then, search the Header code for SAVE and LOAD routines.

and PROGRAM to be saved and loaded. Insert an asterisk (\*) after SAVE (SAVE \*"HEADERNAME" or SAVE \*"CODENAME"); do the same with LOAD. Be consistent with the file names. Look for other SAVE and LOAD routines, as TASWORD's for SAVING and LOADING files. Fix those. Then, using the LINE number from HEADER READER's report, save the revised header to disk, i.e., SAVE \*"NEWHEADER" LINE 10. So, make up appropriate (and different) names for CODE to be saved and loaded You cannot read or write anything with TOS without file name. rules.

Then, if you want the loading screen present on many programs, if it's reported as being on the tape, LOAD "screenname" SCREENS, and then SAVE \* "screenname" SCREENS.

address shown by the HEADER READER report (after the subhead "bytes"), and b=the number of bytes shown by the HEADER READER save it as follows: BAVE \* CODENAME" e,b, where a=the starting Then, if there's a section of code, LOAD "codename" CODE. Then, report (second number). Do this for all segments of code.

Then, try it out, but LOAD \*"PROGRAM" from disk, not from tape. The pleasure of swift entry into your favorite game, your word processor, or your filer is a genuine pleasure, made even greater if you can change the appropriate routines so that you can read and write to disk. And it's all the better because CLONE makes the job of getting to disk wastly easier and very precise.

ż

for CLONE, I look forward to your ideas Thanks for the article and nice words each issue-ed.

DATA 12,12,8,31,63,127,255, is the graphics for last month's program 'RACING' by Stan Livingston,

60

60,60,60,32,0,0,0,0 63,31,31,31,31,0,0 0,128,196,230,252,252 60,60,60,4,0,0,0,0 0,15,7,7,7,0,0,0

# Computus Interruptus-Part 6 By Wes Brzozowski, SINCUS

Hello again! It's time to take another look at the wonderful world of interrupts. This installment will be of most use to those who've built the NMI Switch and the Universal LROS/AROS Development Board, shown in part 5 of this series. If you haven't done so yet, warm up that soldering iron and start wiring!

As mentioned last time, this hardware is not compatiable with other add-ons that try to use the same memory space. This includes Doug Dewey's excellent EMU series. This also includes my own "Extra Simple Spectrum Emulator", (Sincus News, Feb. 1985) which isn't a true LROS, but uses the LROS memory area. Actually, we shouldn't mind temporarily losing either of these, as we'll see how to use the LROS/AROS Board as its own Spectrum Emulator in this installment.

Another, incompatiable item that's been brought to my attention is the Aerco disk interface, which uses the entire cartridge bank of memory. Cem Barut, with whom I've corresponded in the past, has used the Aerco memory to implement a "TS2068 Emulator" similiar to the one we'll discuss in a moment, so the Aerco might actually be able to replace the Universal LRDS/ARDS Development Board, if the memeory loading programs shown here are rewritten to accommodate it. Unfortunately, Cem also tells me that the Aerco Interface uses the NMI signal. This means that my NMI switch may not work with it, or if it does, repeated use could eventually damage the Aerco.

Since I don't have one of these units available to me I can't recommend your using the NMI switches with it. If any of you readers can shed some light on this matter, I'll pass the information on and give you the credit. Note however that you'll have to say more than "I tried the NMI switch with my herco, and it works." You'll need to provide some information that shows that using the switch is also safe to use in the long run.

Next, before we get into the meat of things, I should point out that there are some typographical errors in the last installment. This is not unusual, since I tend to submit my articles in a handwritten "chicken scratch" which Paul has to interpret before he can type anything in. He also has to type pretty fast, because he usually gets my articles about a week AFTER the deadline, and then only after a lot of pleading and threats. So, the responsibility for errors is mine. If you notice an occasional spot where my articles lapse into incoherency (What do you mean, all the time? Twenty lashes with a tangled cassette tape for you!) that's the reason. My handwriting, which rarely resembles English, will occasionally lapse from something resembling Greek into something more like Chinese. Now, on to the typos.

First of all, the fourth paragraph, first column should say that the "TS2068 code was NOT written to be run in the cartridge bank." (We'll do it anyway, in a moment.) At the end of the third paragraph, second column, it should read, " a reset switch which can be disabled by software." In the fouth paragraph, second column, it should say that my board was "designed to accommodate RAM, EPROM or EEPROM chips." There's no ROM or reason for wanting anything else. (Ouch, sorry.)

Now, we'll be using the LROS/AROS Board with the READ EMABLE and WRITE EMABLE switches closed. Also, the LROS switch must be closed, and the AROS switch must be open. Those who've traced through the circuit will know that when the board is setup like this, it's read from starting at address 0000H in the cartridge bank, but written to starting at COOOH in the same bank. This allows us to do some fancy tricks from BASIC, which we'll see in a moment.

Now, it's time to fire up your TS2068. (If real fire is observed, it's time for a new computer.) Type in and RUN Listing 1. This must be done with the orginial Timex ROMs in control, so if you've got a Spectrum ROM installed in board, just hold on until we tallk about Listing 4, later. Alternately, you can RUM the program on a friend's computer.

When the program runs, it will SAVE to tape a "TS2068 Emulator" program. (Why in the world we'd want such a thing will be explained later.) The program will take a fairly long time to run before the SAVE message appears, but you only have to do this once to produce the new program, so this is not a real problem.

Once the new program is LOADed in, (and the LROS/AROS Board installed) it will insert a copy of the TS2068 code into the LROS/AROS Board, but it won't run it, yet. The TS2068 Emulator program includes a complete copy of the TS2068 home ROM code. While this way may seem a waste of time when reloading, since there's already a copy of the ROM code inside the TS2068, this also makes it possible for this program to be used by those who've installed a Spectrum ROM inside their computer. (Provided they have access to a computer that allows them to produce the TS2068 Emulator program, in the first place.) So this program will tolerate a much wider variety of computer set ups than will the simpler, faster way of just copying the TS2068 ROM directly into the LROS/AROS board.

For those who want to produce their own emulator programs, you should note that the code isn't LOADed right into the LROS/AROS Board memory. It turns out that the TS2068 bank switching hardware gets in your way if you try. Instead, the code is first LOADed into RAM in the home bank, and then moved to the LROS/AROS Board with a short machine code program.

In order to switch to the emulator, you need only type OUT 244, 3, but don't do this, yet. We want to make CHANGES to our TS206B emulator. (No point in emulating the TS206B exactly; our emulator will allow us to do things that the old ROM can't.) This article contains several BASIC programs that make changes to the emulator code. These programs should run when the real ROM is in control. It's possible to rewrite them for when the emulator is running the show, but for consistency in this article, we will ALMAYS make our patches when the real (home) ROM is in control, as running them will always return control to the home ROM.

All right! Now that you've been pummled with a plethora of preposterously polysyllabic paragraphs, it's finally time to start talking about interrupts. We'll assume that you've installed your LROS/AROS Board and MMI switch, set the switches properly, turned on your TS2068 and LOADed and RUM the TS2068 Emulator program. We'll also assume you've done NOTHING else.

Now, type in and run Listing 2. This is just about the simplest possible program you can use to change code in the emulator, and this changes a single byte. Let's see what we're changing, and why, before we try to understand what Listing 2 does.

Listing 3 is a copy of the NMI routine in both the Timex and Sinclair ROMs, and it is the program that's run when you push the NMI switch. If you've tried pushing this switch, you'll have found that this resets the machine. This is due to a bug in the NMI routine. The machine looks at the contents of locations SCBO/1 Hex, and if these contents are zero, the machine JUMPS to the address contained in the locations SCBO/1 Hex. In other words, it jumps to location zero, causing a machine reset. However, if these locations do NOT contain zero, the machine goes right back to what it was doing, and no reset occurs.

Now, type QUT 244,3. Although nothing important seems to have happened, the TS2068 emulator is now in control. Press the NMI switch. If you ran Listing 2 earlier, you'll find that pressing the switch no longer resets the machine. We've corrected the bug. Type NEW or RANDOMIZE USR 0, or OUT 244,0. Any of these will switch you back to the old ROM. Now, the NMI switch causes the machine to reset again.

What have we done? Look at Listing 2. Line 10 makes sure that nothing important is going on in the upper 16K of the computer. Line 20 opens the upper 16K of memory to the cartridge bank. Now, when we poke something into the top 16K of memory, it will appear in the emulator, and the addresses will always be seperated exactly by 49152. So, in line 30, we POKE a number into location (49152 +109), and expect that it will go into location 109. This is location 006D in listing 3, and it changes the JR NZ, 40070 into JR Z, 40070. Line 40 gives the mpper 16K back to the normal memory. It also will switch out the TS2068 emulator, if it's active, and you won't get the results we've been discussing. This is why all of the listings here should be run when the normal ROM is in control.

After using Listing 2 and switching in the TS2068 enulator, you can cause the computer to run your own custom machine code program at the push of an MMI switch. Just insert it into some unused portion of memory and put it's address into locations SCB0/1 Hex. However, if you then want the computer to resume where it left off, you'll have to follow a couple of additional rules. First, note that the NMI routine saved the values of AF and HL. For this reason, the last 3 lines of your routine must be POP HL, POP AF, RETM, and they must be done in that order! Second, if your program uses any other registers, you must save their original values and restore them before you return.

Third, you must not use, EI or DI. The NMI will automatically disable the maskable interrupt, and RETN will restore its original status, but using EI or DI can upset this. In a momment, we'll run a new program that breaks some of these rules, and we'll see what happens.

Now, if you have a Spectrum ROM installed in your computer, or if you have any variety of Spectrum emulator, type in and RUM Listing 4. This will produce a program similar to the TS2068 emulator, but it inserts the Spectrum ROM code into

the LROS/AROS Board. Switching to the Spectrum emulator is a little more complicated. Type in:

RANDONIZE USR 0 (resets the computer)
OUT 244,3 (Switches banks & crashes computer)
RANDONIZE USR 0 (resets properly after the crash)

Some users may be tempted to leave out the RAMDONIZE USR Os, but they're important; especially the second one. The OUT command crashes the computer and it's very unwise to go on using it without first resetting it. Those who remember my INTERFACE ZERO schematic, (SINCUS NEWS, March 1985) will notice a reset was included. This is the perfect alternative to typing RANDONIZE USR O, all the time.

Next, with the main ROM in control, LOAD in one of the emulator tapes. Then, before switching to the emulator, type in and RUM Listing 5 or 6, depending on the emulator tape. This modifies the NHI routine as shown in Listing 7. (The Spectrum version is shown. The TS2068 version is the same except for a different CALL address.)

The CALL instruction runs the screen-copy routine in the ROM. As such, pressing the NMI switch will cause a copy of the screen to be sent to the TS2040 printer. But look at the program! I've modified the B register without first saving it somewhere, and if you trace through the COPY routine (OEAF in the Spectrum, 0AOS in the TS2068) you'll see that it uses DI and EI. I've broken my own rules.

As a result, the programs you interrupt in this manner may act erratic or crash altogether, after the screen is printed out. Bon't worry, the pictures I've included show that it still works, and next time we'll look at a more complex, but corrected version of the NMI screen copy. We've just run out of room, this time, but run the programs and see how bizzare things can get, if we don't write our interrupt handlers properly.

By the way, Doug Devey of the Triangle Sinclair User Group will be selling a version of his EMU enulator that contains a NMI SAVE routine I've written, as well as a version of my 64 column BASIC that will run under a Spectrum enulator. The NMI SAVE, along with the NMI switch ve've been using, will stop a Spectrum program, and SAVE a "snapshot" of it to tape. When the tape is reloaded, the program will continue running at the point the "snapshot" was taken. The NMI SAVE is too long to include in this article, so I've given Doug the rights to duplicate and distribute it. Write to him for details.

As always, you can call me with questions, (607)785-7007, before 9:30pm Eastern time, or write me, Wes Brzozowski, 337 Janice St. Endicott, NY 13760. Please enclose a stamped, self addressed envelop for a reply.

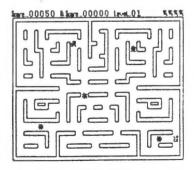

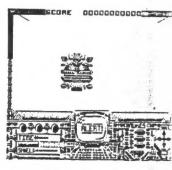

CRAZYBUGS

GLASS

### LISTING 1

10 REM RUN this program when the TS2068 ROM is in control. It will SAVE the "TS2068 Emulator" program to tape.

20 CLEAR 32767: FOR j=0 TO 1633: POKE j+32768,PEEK j: NEXT j
30 SAVE "EMUL-2068" LINE 6040 SAVE "emul-2068"CODE 32768, . 83: POKE 16384 50 STOP 60 CLEAR 32767: LOAD ""CODE 32 768 70 OUT 244,192: RESTORE 80 FOR J=23296 TO 23307 90 READ k: POKE j,k 100 NEXT 110 DATA 1,0,54,17,0,192,33,0,1 28,237,176,201 120 RANDOMIZE USR 23296: OUT 24 4,0 130 PAUSE 0: RANDOMIZE USR 0

### LISTING 2

10 CLEAR 49151 20 OUT 244,192 30 POKE 49152+109,40 40 OUT 244,0

### LISTING 3

| 0055 | F5     | PUSH | AF          |
|------|--------|------|-------------|
| 0067 | E5     | PUSH | HL          |
| 0068 | 2A8050 | LD   | HL, (#5080) |
| 0068 | 7C     | LD   | A,H         |
| 0060 | 85     | OR   | L           |
| 0060 | 2001   | JR   | NZ,#0070    |
| 006F | E9     | JP   | (HL)        |
| 0070 | E1     | POP  | HL          |
| 0071 | F1     | POP  | AF          |
| 0072 | ED45   | RETN |             |

### LISTING 4

10 REM RUN this program when a SPECTRUM EMULATOR is in control. It will save control. It will SAVE the "SPECTRUM EMULATOR" Program to tape.

30 SAVE "EMUL-SPECT" LINE 60

40 SAVE "emul-SPECT"CODE 0,163 84 50 STOP 60 CLEAR 32767: LOAD ""CODE 32 768 768
70 OUT 244,192: RESTORE
80 FOR j=23296 TO 23307
90 READ k: POKE j,k
100 NEXT j
110 DATA 1,0,64,17,0,192,33,0,1
28,237,176,201
120 RANDOMIZE USR 23296
130 FOR j=49152 TO 49159
140 READ k: POKE j,k
150 NEXT j 150 NEXT 160 DATA 243,175,17,255,255,195 ,203,17 170 OUT 244,0 180 PAUSE 0: RANDOMIZE USR 0

10 REM NMI Screen COPY-T52068 20 CLEAR 49151: OUT 244,192 30 POKE 49152+104,6 31 POKE 49152+105,192 49152+106,205 32 POKE 49152+107,5 33 POKE 34 POKE 49152+108,10 35 POKE 49152+109,24 40 OUT 244,0

### LISTING 6

10 REM NMI ScreenCOPY-Spectrum 20 CLEAR 49151: OUT 244,192 30 POKE 49152+104,6 POKE 49152+105,192 31 49152+106,205 49152+107,175 49152+108,14 32 POKE 33 POKE 34 POKE 35 49152+109,24 OUT 244,0

### LISTING 7

LIFE

SHOOZE

| 0066 | F5     | PUSH | AF    |
|------|--------|------|-------|
| 0067 | E5     | PUSH | HL    |
| 0068 | 0600   | LD   | B,#C0 |
| 006A | CDAFØE | CALL | #ØEAF |
| 006D | 1801   | JR   | #0070 |
| 006F | E9     | JP   | (HL)  |
| 0070 | E1     | POP  | HL    |
| 0071 | F1     | POP  | AF    |
| 0072 | ED45   | RETN |       |
|      |        |      |       |

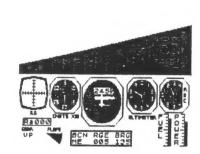

PSION Flight Simulation

Stage 5. Player -1- Score

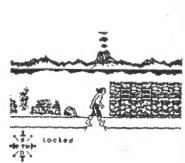

PYJAHARAHA-About to be darted

ton tiechtein

THE ROUND

PENETRATOR-About to buy the farm

Trainer

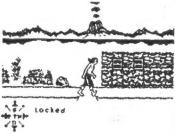

TIR NA NOG

SINCUS NEHS MAR/APR 1986

10

### DISC DRIVE USER'S SURVEY

IN ORDER TO DO AN ARTICLE ON DISC DRIVES I NEED SOME DATA FROM YOU- THE OWNERS AND USERS- YOUR VALUABLE TIME AND COMMENTS WOULD BE OF GREAT HELP TO THOSE OF US WHO HAVE NOT YET TAKEN THE DISC PLUNGE - YOUR CHANCE TO TRUMPET THE GREAT OR BLAST THE NOT SO GREAT - LOWER LEFT OF PAGE IS FURTHER DETAILS. THANK YOU

| NAME OF SYSTEM                                                                                                    | DRIVES      | D1       | ISC SIZE   | -                    |       |
|----------------------------------------------------------------------------------------------------|-------------|----------|------------|----------------------|-------|
| DENSITYDISC DATA CAPACIT                                                                                              | YSI         | NGLE/DOL | JBLE SIDE_ | gana gana rinan mele |       |
| USES 2068 RAMCOST TO GET                                                                                              | OPERATING   |          |            |                      |       |
| HOW DO YOU RATE SYSTEM? HOW DO YOU RATE DOCUMENTATION? HOW DO YOU RATE SELLER SUPPORT? HOW DO YOU RATE COST VS. USES? |             |          |            | T SO<br><br><br>     |       |
| DID YOU HAVE PREVIOUS DISC DRIV                                                                                       |             |          |            | YEARS?               |       |
| ARE YOU IN CONTACT WITH SELLER                                                                                        | OVER PROBLE | MS? HOW  | DO YOU RA  | TE THE EXPERI        | ENCE? |
| WOULD YOU RECOMMEND THIS SYSTEM                                                                                       | TO OTHERS?  | ?        |            |                      |       |
| OO YOU LIKE THE DISC OPERATING                                                                                        | SYSTEM?     |          |            |                      |       |
| WHAT IS YOUR PRIMARY USE OF SYS                                                                                       | STEM?       |          |            |                      |       |
| COMMENTS:                                                                                                    |             |          |            |                      |       |

IF YOU FILL THIS OUT AND RETURN TO ME BY MAY 10, 1986. YOUR MAME WILL BE ADDED TO OUR MAILING LIST FOR THE ISSUE WHICH CONTAINS THE RESULTS OF THIS SURVEY. LET HE KNOW IF IT IS ALRIGHT TO INCLUDE YOUR NAME IN THE ARTICLE. CURRENT SUBSCRIBERS WILL HAVE AN ISSUE ADDED TO THEIR SUBSCRIPTION. MAIL TO:

> SINCUS NEWS POB 36 JOHNSON CITY, NY 13790

SAVE SAVE SAVE SAVE SAVE SAVE

IF YOU USE MSCRIPT TAKE MY ADVISE AND MAKE SAVES OFTEN AND WHEN IN DOUBT SAVE AGAIN. I USE MSCRIPT ALMOST BAILY AND HAVE HAD AT LEAST ONE CRASH A NIGHT CAUSED BY HITTING A WRONG KEY- USUALLY WHILE OPERATING THE PRINTER. IT IS A VERY EASY PROGRAM TO LOCK UP - THANK GOD I DID MAKE SAVES - OTHERWISE I WOULD NOT BE ABLE TO GET A MENSLETTER ANYWHERE NEAR READY.

SAVE SAVE SAVE SAVE SAVE

Timex / Sinclair Owners... TAKE A LOOK!

| Time<br>Designs            | TIME DESIGNS<br>MAGAZINE                                                         |
|----------------------------|----------------------------------------------------------------------------------|
| do Cur<br>do Cur<br>Second | FOR YOUR 2068 · 1000/1500 · SPECTRUM * Readers nationwide                        |
|                            | (and Canada too!)  * 36 Illustrated Pages  * Published "On Time"                 |
| COMPUTER CREATIVITY        | <ul> <li>Interesting Articles / Programs</li> <li>Current Information</li> </ul> |
| ONLY                       | * Exclusive "T/S Shopper<br>Guide                                                |

\$15 year SIX ISSUES

SUBSCRIBE TODAY!

| address pos | or Money Order for \$15 (U.S. Funds Only) to<br>sted below. We will start your subscription right |
|-------------|---------------------------------------------------------------------------------------------------|
| away upon   | receipt of your order                                                                             |
|             | TIME DESIGNS MAGAZINE COMPANY                                                                     |
|             | 29722 Hutt Rd «Collon Oregon 97017                                                                |
| Name        | 29722 Hull Rd «Collon Oregon 97017                                                                |
| Name        | 29722 Hull Rd «Callon Oregon 97017                                                                |